データ連携フロー

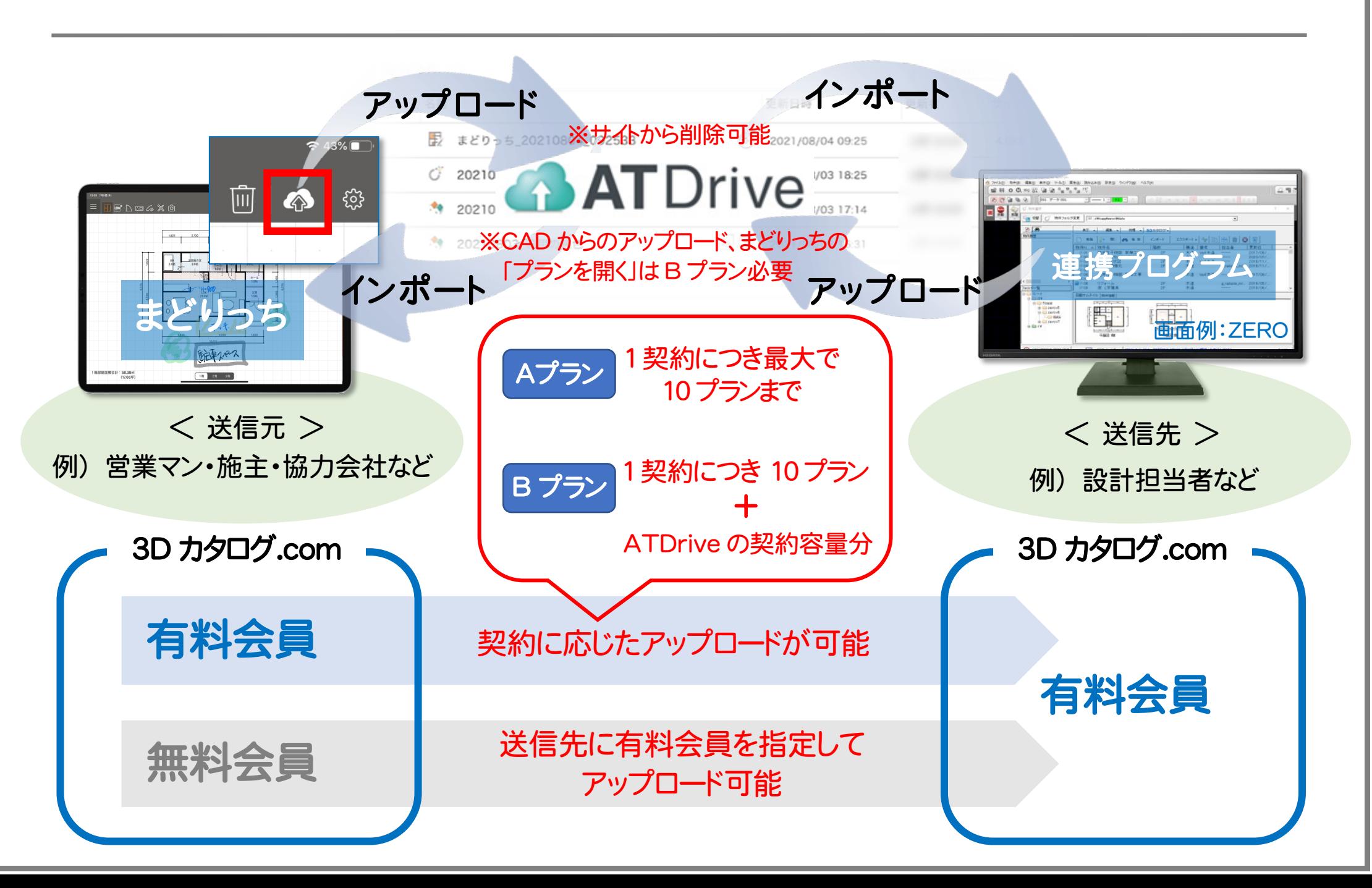

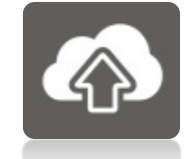

アップロード(有料会員)

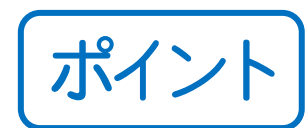

## ポイント このアプリにおいて、3D カタログ.com のログイン設定が必要。 ※「設定」の3Dカタログログイン情報登録をしておくと、青点線以下の操作は不要。

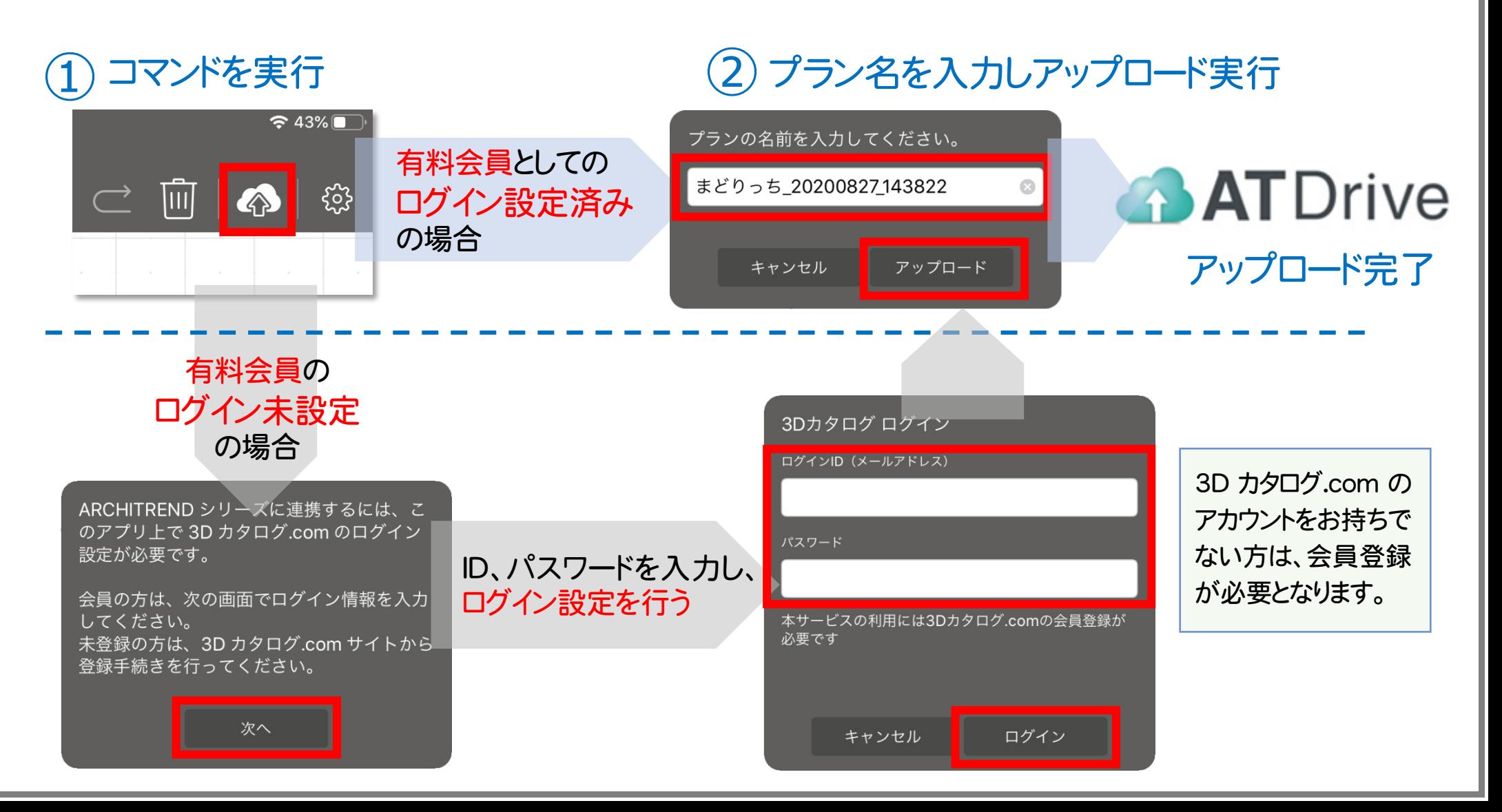

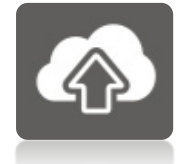

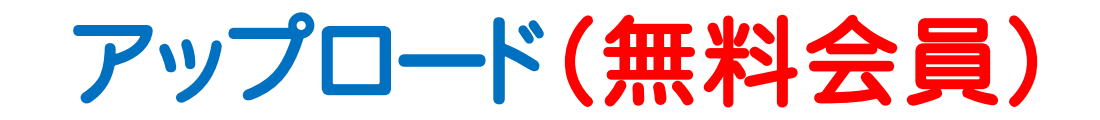

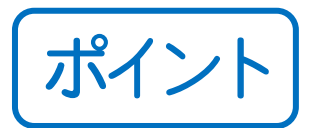

## ポイント | このアプリにおいて、3D カタログ.com のログイン設定が必要。 ※「設定」の3Dカタログログイン情報登録をしておくと、青点線以下の操作は不要。

## コマンドを実行

プラン名を入力しアップロード実行 ① ②有料会員の送信先入力 ③

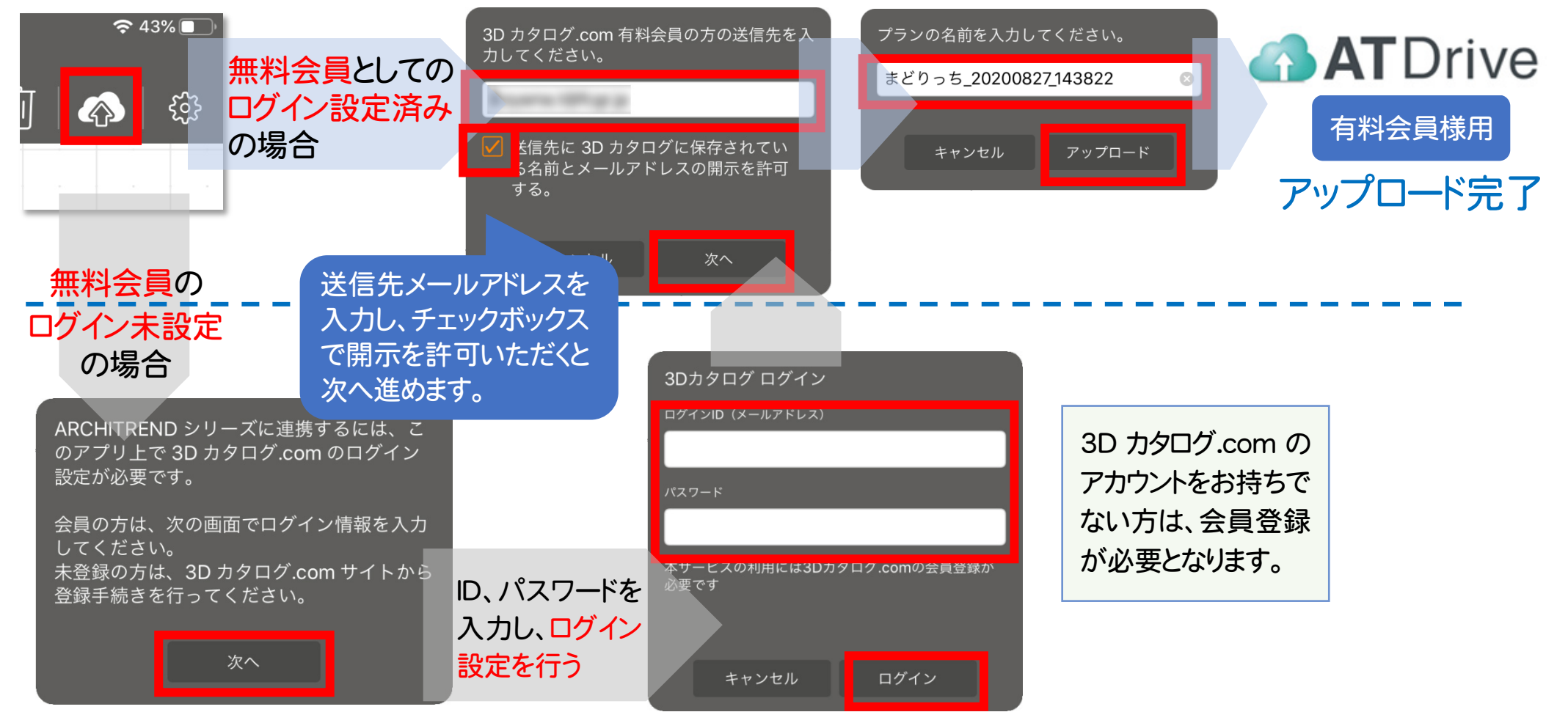

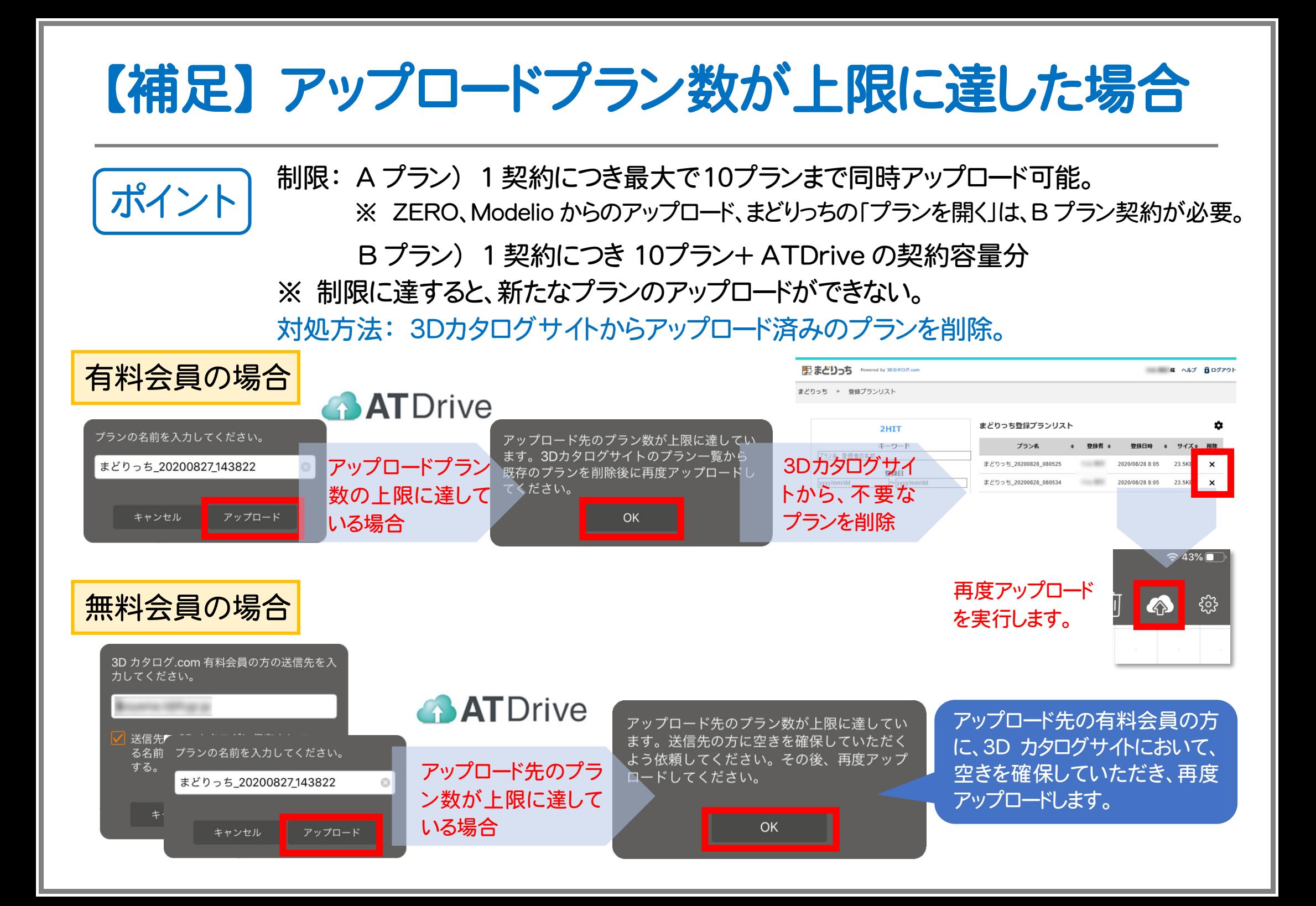

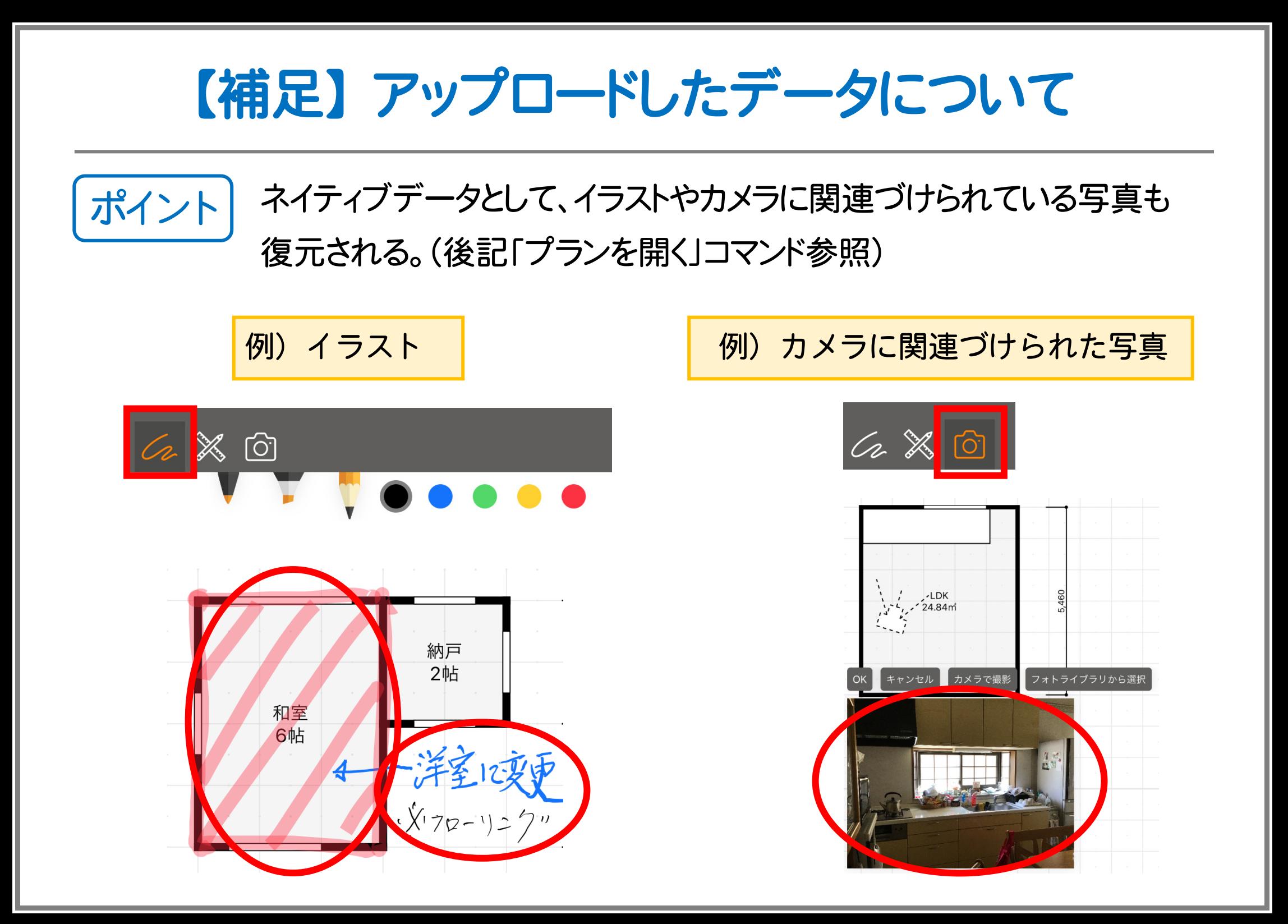

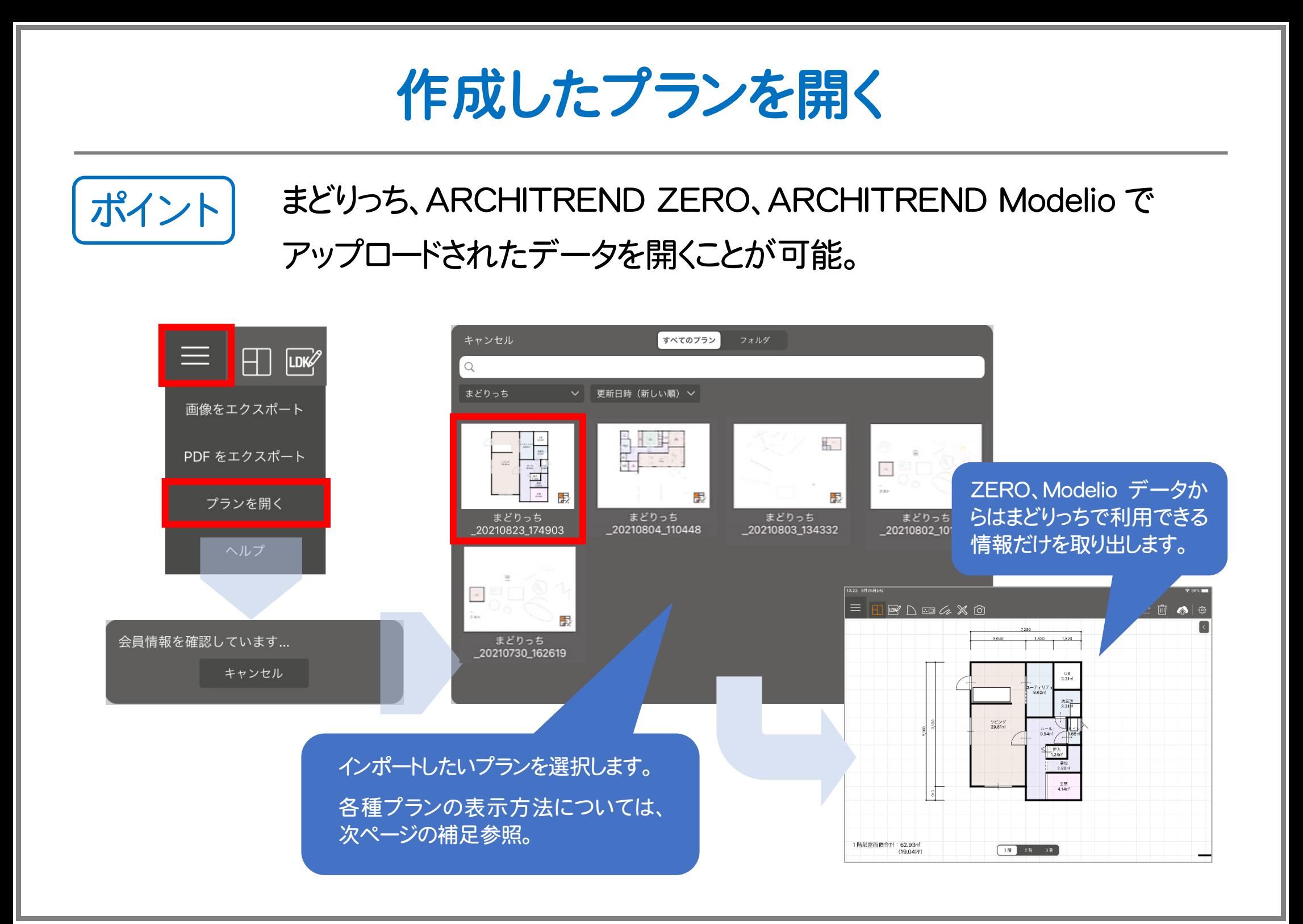

## 【補足】 プラン選択時の各種表示方法

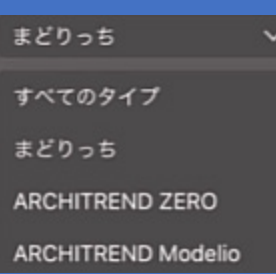

まどりっち ARCHITREND ZERO ARCHITREND Modelio のデータを絞り込むことが できます。 初期状態は、「まどりっち」

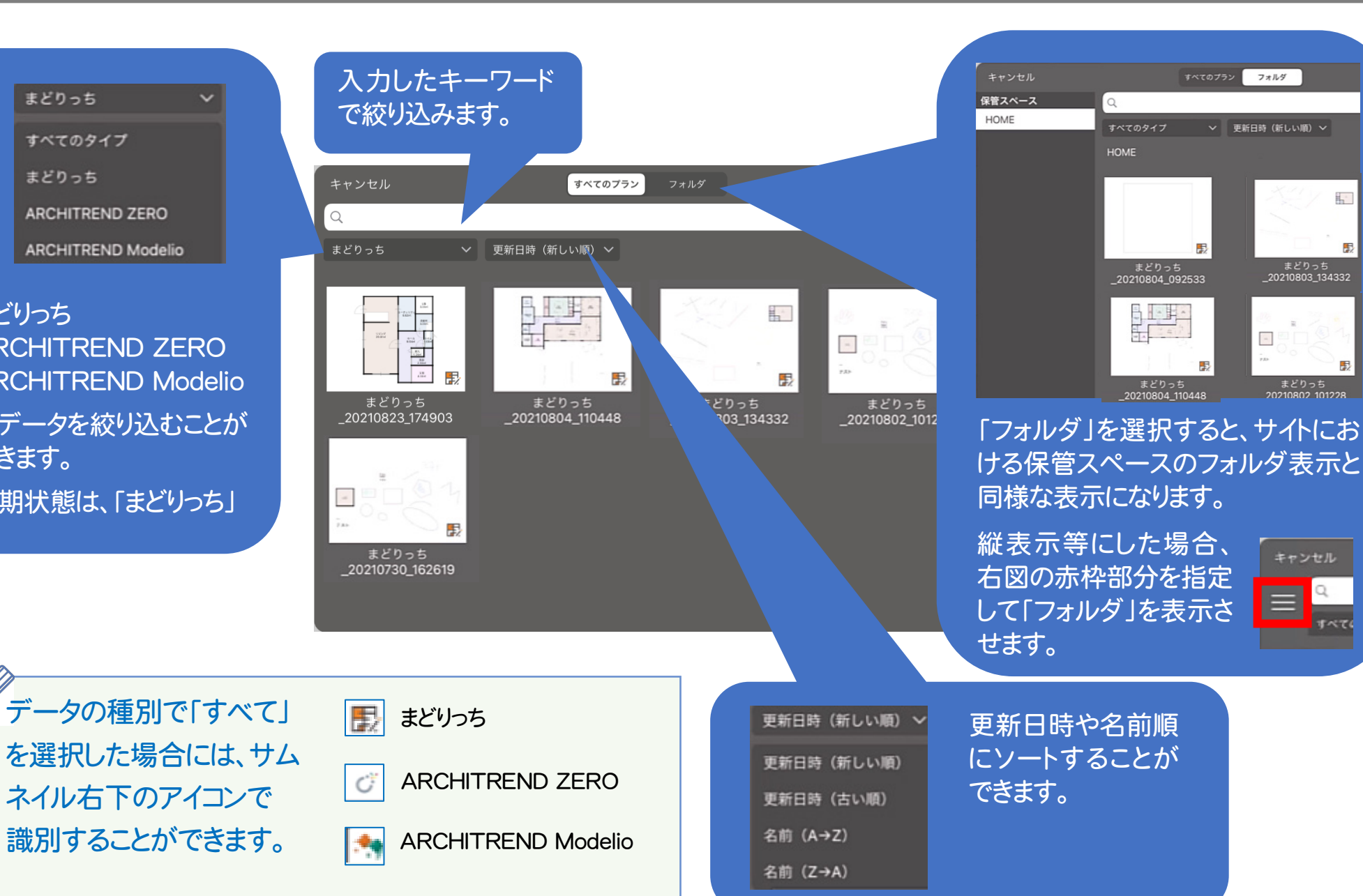

駐

毘

服